#### **To Add a User**

**IMPORTANT:** Temporary users should not be shown how to use any system function they do not need to know (e.g. bypassing protection zones).

#### **CODE**

- 1. Enter Master or Manager code and press the  $|8|$  key.
- 2. Enter the new user's 3-digit User Number (002-250).
- 3. Enter 4-digit security code for that user. The following prompts will appear.

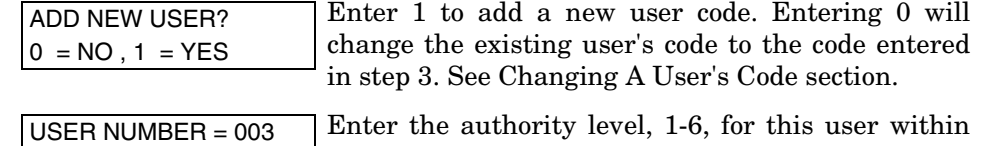

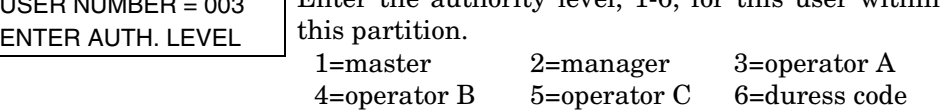

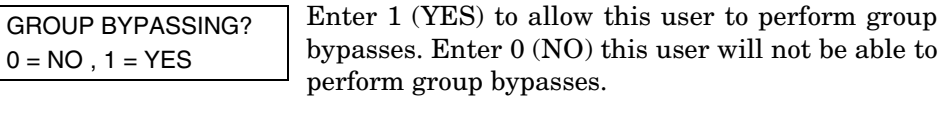

ACCESS GROUP? ENTER 0-8 If access schedules have been programmed, this prompt appears. Enter the user's access group number (1-8) if this user should have limited access to the system. Enter 0 if no access group should be assigned. **RF BUTTON ?** This prompt will appear if a 5800 series button

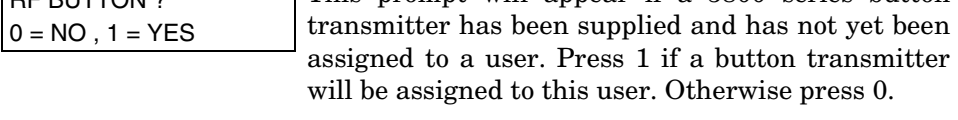

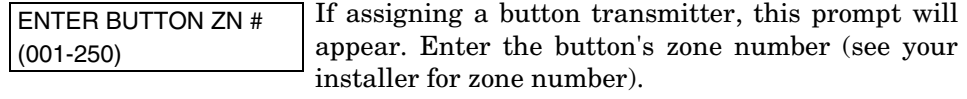

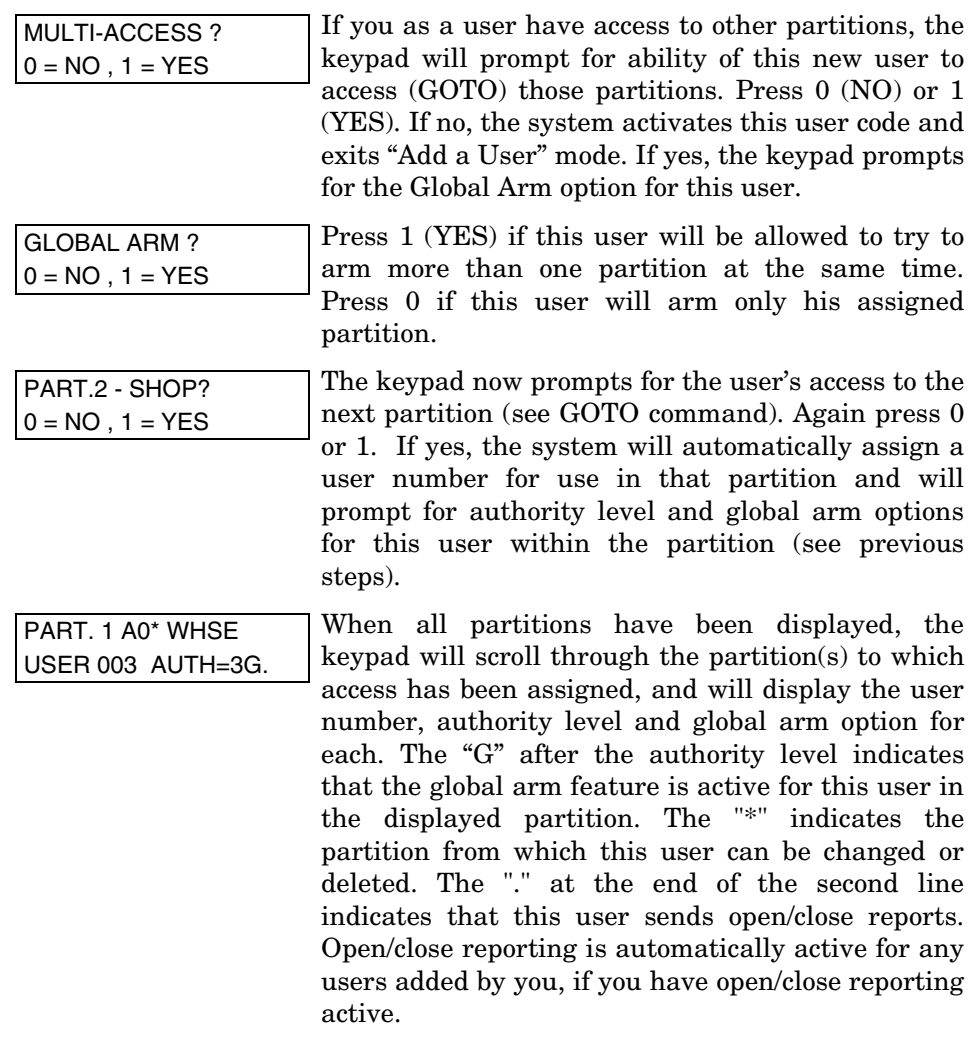

### **To Change a User's Code**

- 1. Enter Master or Manager code and press the  $|8|$  key + user number to be changed.
- **CODE CODE CODE**

2. Enter the new code for that user.

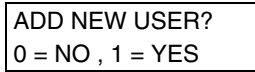

USER 002 CHANGED **SUCCESSFULLY** 

The system will recognize that the user number is already in use and will prompt whether or not this is a new user. Enter 0 to change the existing user's code to the code entered in step 3.

The system will confirm that the change is allowed based on authorization level, and if so, will put the new code into effect.

**Note that if changing one's own code,** the system will prompt for the new code to be reentered. This prevents accidentally changing one's own code.

#### **To Delete a User**

1. Enter Master or Manager code and press the  $|8|$  key + user number to be deleted.

 *CODE* **CODE** 

2. Enter Master or Manager code first entered.

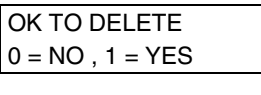

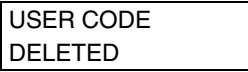

The system will recognize that the User number is already in use and will prompt to confirm that it should be deleted. Press  $0 (NO)$  or  $1 (YES)$ .

If yes, that user's code will be removed from all partitions to which it was assigned, and all authorization levels and other information about that user will be deleted. Note that a user can only be deleted from the partition in which it was first assigned, and can only be deleted by a user with a higher authority level. A User's security code cannot be deleted by oneself.